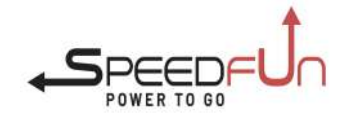

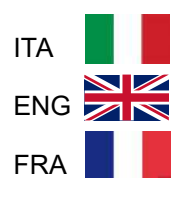

## ISTRUZIONI **INSTRUCTIONS**

# **RIBELLE**

for YAMAHA PW-X, PW-X2, PW-SE, PW-TE, PW-ST Produzione dall'anno 2019 Production from year 2019

Compatibile con i display: Compatible with the display: Compatible avec les écrans:

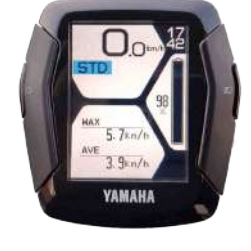

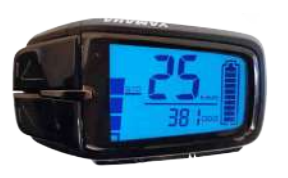

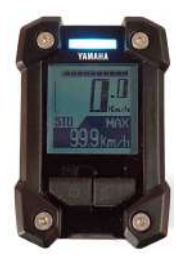

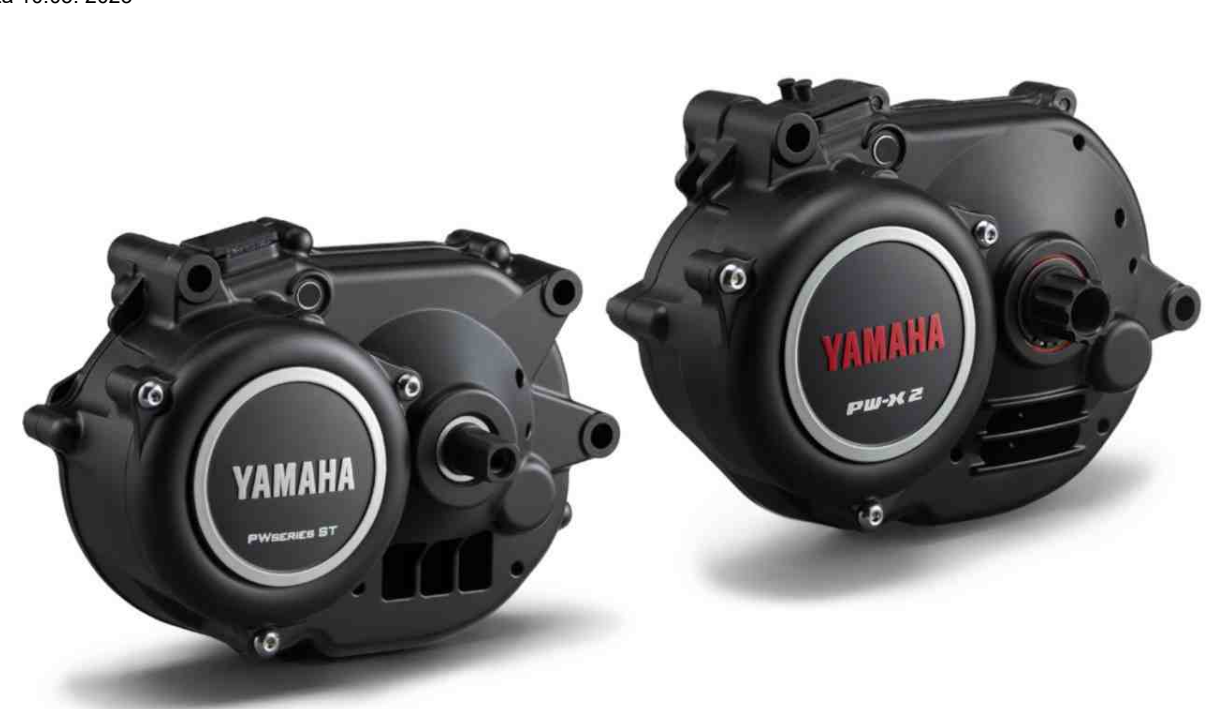

Data 10.05. 2023

## SCHEMA CONNESSIONI WIRING DIAGRAM SCHEMA DE CONNEXION

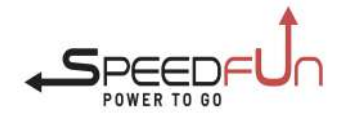

#### ATTENZIONE: UNA ERRATA CONNESSIONE PUO' DANNEGGIARE IL TUO RIBELLE E/O L'ELETTRONICA DELL'E-BIKE<br>ATTENTION: A WRONG CONNECTION COULD DAMAGE YOUR RIBELLE AND/OR THE ELECTRONICS OF YOUR E BIKE

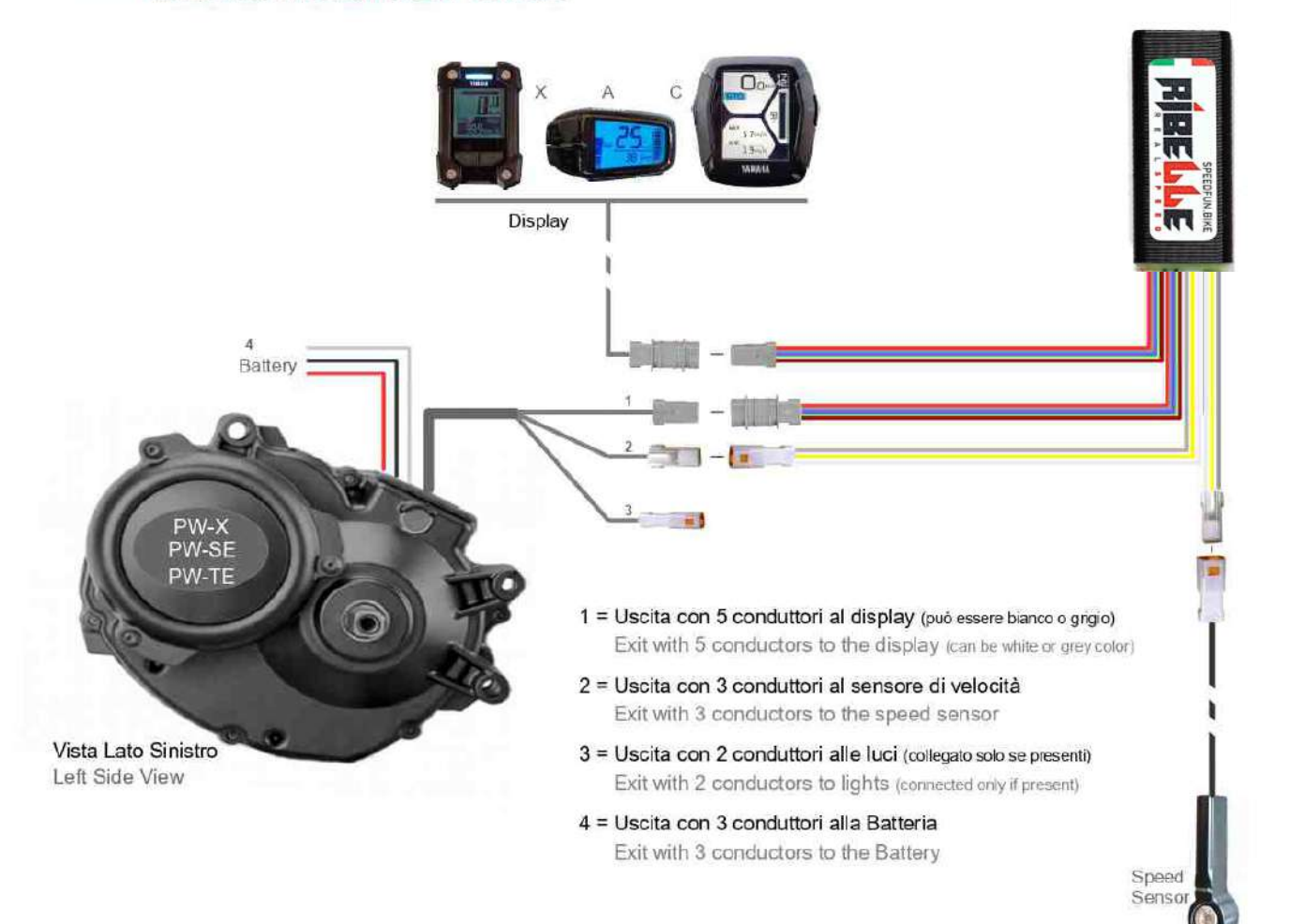

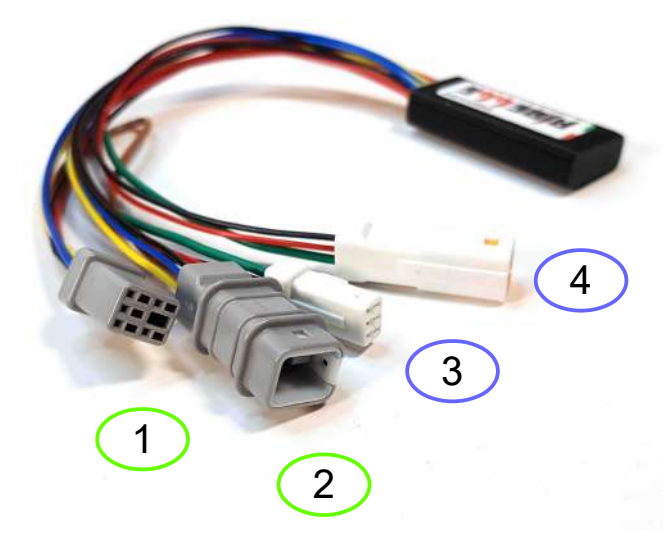

- **1**: Scollegare i connettori che si trovano lungo il cavo che dal motore porta al display.
- **2**: Collegare ai due connettori così ottenuti i connettori 1 e 2 di Ribelle **3**: Scollegare i connettori che si trovano lungo il cavo che dal motore porta al Sensore di Velocità.
- **4**: Collegare ai due connettori così ottenuti i connettori 3 e 4 di Ribelle
- **1**: Disconnect the connectors found along the cable that leads from the motor to the display.
- **2**: Connect the connectors 1 and 2 of Ribelle to the two connectors thus obtained
- **3**: Disconnect the connectors located along the cable that leads from the engine to the Speed Sensor.
- **4**: Connect the connectors 3 and 4 of Ribelle to the two connectors thus obtained
- 1 : Débranchez les connecteurs situés le long du câble qui relie le moteur à l'écran.
- **2** : Connecter les connecteurs 1 et 2 de Ribelle aux deux connecteurs ainsi obtenus
- **3** : Débranchez les connecteurs situés le long du câble qui relie le moteur au capteur de vitesse.
- **4** : Connecter les connecteurs 3 et 4 de Ribelle aux deux connecteurs ainsi obtenus

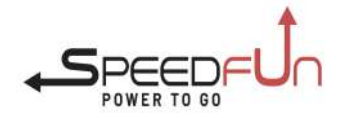

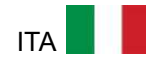

#### **PRINCIPI GENERALI e COMPATIBILITA'**

- SpeedFun Ribelle per Yamaha è il dispositivo di sblocco di velocità elettronico e intelligente che mostra dati reali sul display dell'E-Bike anche con sblocco di velocità attivato.
- Ribelle per Yamaha non è compatibile con i motori Yamaha SINC DRIVE montati da Giant per i quali è disponibile una apposita versione.
- L'installazione di SpeedFun Ribelle deve essere eseguita da personale competente.
- Il dispositivo deve essere protetto dall'acqua. I danni da acqua non sono coperti da garanzia.
- Per il corretto funzionamento è necessario, dopo l'installazione, eseguire nell'ordine i punti 4 (Reset) e il punto 2 (impostazione circonferenza).

#### **1 ATTIVAZIONE E DISATTIVAZIONE DELLO SBLOCCO VELOCITA'**.

L'attivazione e la disattivazione dello sblocco di velocità si ottiene digitando la seguente sequenza di tasti: **luce, luce**.

A conferma dell'attivazione sul display appare brevemente la cifra 50. (il motore assiste oltre 50)

A conferma della disattivazione sul display appare brevemente la cifra 25 (il motore assiste fino a 25)

#### **2 IMPOSTAZIONE CIRCONFERENZA RUOTA**

Prima di fare questa impostazione è necessario verificare l'esatta circonferenza del proprio pneumatico e decidere a quale dei 20 codici impostabili corrisponde. Al punto 4.0 si veda l'apposito paragrafo.

Per impostare uno dei 20 codici-circonferenza preimpostati: Premere 10 volte il tasto luce. Al termine delle 10 pressioni viene visualizzato uno dei codici da 1 a 20 previsti dalla tabella. Premere ancora il tasto luce fino al raggiungimento del codice desiderato. Attendere 5 secondi il timeout e il nuovo codice-circonferenza viene memorizzato. Attenzione: se durante questa fase viene scelto il codice speciale 99 (alla 21° posizione) si ottiene la cancellazione dei dati memorizzati da Ribelle descritta al punto seguente. E' opportuno quindi non soffermarsi su questo codice ma continuare a premere ripetutamente il tasto luce per ricominciare da 1 la visualizzazione della scala codici.

#### **3 VERSIONE FIRMWARE DI RIBELLE**.

La versione firmware di Ribelle viene mostrata brevemente sul display ad ogni accensione dell'ebike .

Al momento della stesura di questo documento la versione più recente è la 0.5.

#### **4 CANCELLAZIONE DATI MEMORIZZATI DA RIBELLE (RESET)**

In alcune occasioni potrebbe essere necessaria la cancellazione dei dati memorizzati da Ribelle come per esempio per la prima installazione, o per la sostituzione di un motore oppure per il passaggio del dispositivo Ribelle ad altra bici.

Premere 10 volte il tasto luce. Scorrere i codici fino alla ventunesima posizione che sarà evidenziata con il numero speciale 99. Attendere 5 secondi senza premere alcun tasto fino al timeout. La cancellazione dei dati sarà effettuata definitivamente, il conteggio dei km riprenderà dalla quota che il motore ha percepito (inferiori alla realtà) e il codice-circonferenza precedentemente impostato non sarà variato.

#### **5 RILEVAZIONE CIRCONFERENZA RUOTA**

Per permettere al dispositivo Ribelle l'esatto calcolo delle percorrenze e della velocità è necessario inserire il valore della circonferenza della ruota (sviluppo metrico a terra). La circonferenza della ruota varia in funzione di cerchio, pneumatico, pressione di gonfiaggio e peso del carico e per questo motivo non possiamo indicare le esatte circonferenze teoriche.

Consigliamo perciò di eseguire un semplice test di rotolamento che permette di rilevare con precisione la circonferenza reale.

- Procedura: 1- Tracciare sul pneumatico un segno nel punto di appoggio a terra e uno corrispondente a terra.
	- 2- Salire sulla bici col proprio peso.
	- 3- Compiere una rotazione completa della ruota finché il segno sul pneumatico arrivi di nuovo a terra.
	- 4- Tracciare un secondo segno a terra in corrispondenza del segno sul pneumatico.
	- 5- Misurare la distanza tra il primo e il secondo segno tracciati a terra. La quota rilevata è l'esatta circonferenza della ruota.

Cod. 8 Circ. mm 1850÷1899 Cod. 15 Circ. mm 2200÷2249 (Default) Cod. 2 Circ. mm 1550÷1599 Cod. 9 Circ. mm 1900÷1949 Cod. 16 Circ. mm 2250÷2299 Cod. 10 Circ. mm 1950÷1999 Cod. 17 Circ. mm 2300÷2349 Cod. 11 Circ. mm 2000÷2049 Cod. 18 Circ. mm 2350÷2399 Cod. 5 Circ. mm 1700÷1749 Cod. 12 Circ. mm 2050÷2099 Cod. 19 Circ. mm 2400÷2449

#### **6 TABELLA CIRCONFERENZE**

La seguente tabella permette di identificare il codice circonferenza da 1 a 20 corrispondente alla circonferenza della vostra ruota.

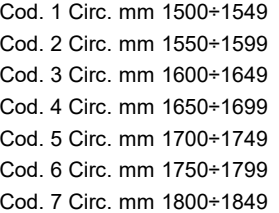

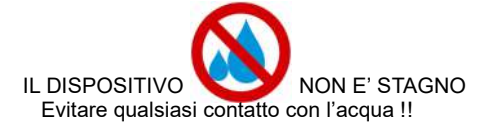

Cod. 13 Circ. mm 2100÷2149 Cod. 20 Circ. mm 2450÷2499 Cod. 14 Circ. mm 2150÷2199 **Cod. 99 Codice speciale per Reset** 

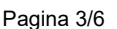

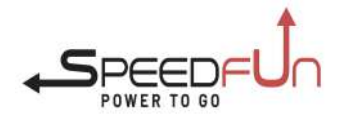

## Istruzioni uso Instructions for use Mode d'emploi

 $\overline{\phantom{a}}$ 

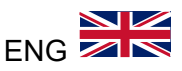

#### **GENERAL PRINCIPLES and COMPATIBILITY**

- SpeedFun Ribelle for Yamaha is the electronic and intelligent speed release device that shows real data on the E-Bike display even with the speed release activated.
- Ribelle for Yamaha is not compatible with Yamaha SINC DRIVE engines mounted by Giant for which a specific version is available.
- The installation of SpeedFun Ribelle must be performed by competent personnel.
- The device must be protected from water. Water damage is not covered under warranty.
- For correct operation, after installation, it is necessary to carry out points 4 (Reset) and point 2 (circumference setting) in order.

#### **1 ACTIVATION AND DEACTIVATION OF THE SPEED RELEASE**.

The activation and deactivation of the speed release is obtained by typing the following sequence of keys: **Lights, Lights.** The digit 50 appears briefly on the display to confirm activation. (the motor assists over 50)

The number 25 appears briefly on the display to confirm deactivation (motor assists up to 25)

#### **2 WHEEL CIRCUMFERENCE SETTING**

Before making this setting it is necessary to check the exact circumference of your tire and decide which of the 20 settable codes it corresponds to. At point 4 and 6 see the appropriate paragraph.

To set one of the 20 pre-set circumference codes: Press the Lights button 10 times. After 10 presses, one of the codes from 1 to 20 indicated in the table is displayed. Press the Lights button again until the desired code is reached. Wait 5 seconds for the timeout and the new circumference code is stored. Warning: if the special code 99 (at the 21st position) is selected during this phase, the data stored by Ribelle will be deleted as described in the following point. It is therefore advisable not to dwell on this code but to keep pressing the Lights button repeatedly to restart the display of the code scale from 1.

#### **3 FIRMWARE VERSION OF RIBELLE.**

The Ribelle firmware version is shown briefly on the display each time the ebike is switched on. At the time of this writing the latest version is 0.5.

#### **4 DELETING DATA STORED BY RIBELLE (RESET)**

On some occasions it may be necessary to delete the data stored by Ribelle such as for the first installation, or to replace an engine or to switch the Ribelle device to another bike.

Press the Lights button 10 times. Scroll through the codes up to the twenty-first position which will be highlighted with the special number 99. Wait 5 seconds without pressing any key until timeout. The deletion of the data will be carried out definitively, the km count will resume from the altitude that the engine has perceived (lower than reality) and the previously set code-circumference will not be changed.

#### **5 WHEEL CIRCUMFERENCE DETECTION**

To allow the Ribelle device to calculate the distances and speed exactly, it is necessary to enter the value of the wheel circumference (metric development on the ground). The circumference of the wheel varies according to the rim, tyre, inflation pressure and weight of the load and for this reason we cannot indicate the exact theoretical circumferences.

We therefore recommend performing a simple rolling test which allows you to accurately measure the real circumference.

- Procedure: 1- Make a mark on the tire at the point of contact on the ground and a corresponding one on the ground.
	- 2- Get on the bike with your own weight.
	- 3- Made a complete rotation of the wheel until the mark on the tire reaches the ground again.
	- 4- Make a second mark on the ground corresponding to the mark on the tyre.
	- 5- Measure the distance between the first and second marks drawn on the ground. The measured dimension is the exact circumference of the wheel.

#### **6 CIRCUMFERENCE TABLE**

The following table allows you to identify the circumference code from 1 to 20 corresponding to the circumference of your wheel.

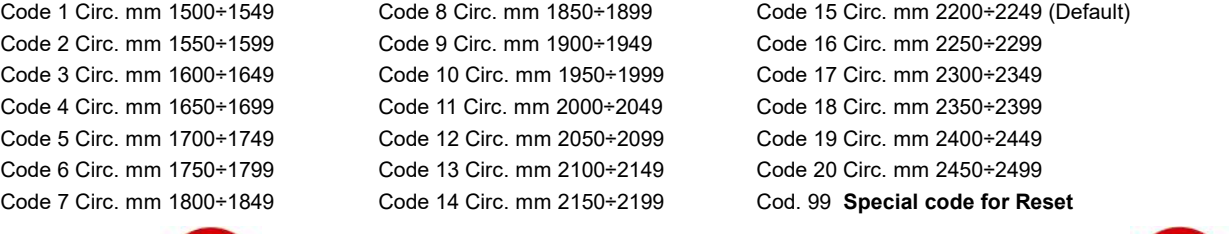

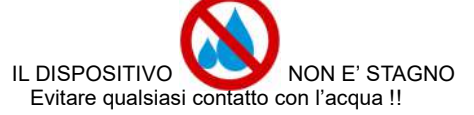

NON ESERCITARE PRESSIONE sul dispositivo chiudendo il Carter o il Motore !!

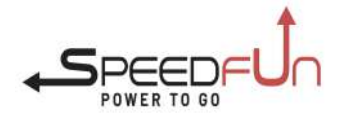

## Istruzioni uso Instructions for use Mode d'emploi

 $\overline{\phantom{a}}$ 

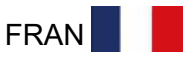

#### **PRINCIPES GÉNÉRAUX ET COMPATIBILITÉ**

SpeedFun Ribelle pour Yamaha est le dispositif de deverruillage de vitesse électronique et intelligent qui affiche vitesse et percurrage reelles sur l'écran du vélo électrique.

- Ribelle pour Yamaha n'est pas compatible avec les moteurs Yamaha SINC DRIVE montés par Giant pour lesquels une version spécifique est disponible.
- L'installation de SpeedFun Ribelle doit être effectuée par du personnel compétent.
- L'appareil doit être protégé de l'eau. Les dégâts des eaux ne sont pas couverts par la garantie.
- Pour un bon fonctionnement, après l'installation, il est nécessaire d'effectuer dans l'ordre les points 4 (Reset) et 2 (réglage de la circonférence).

#### **1 ACTIVATION ET DÉSACTIVATION DU DÉVERRUILLAGE DE VITESSE.**

L'activation et la désactivation du déverruillage de la vitesses'obtient en tapant la séquence de touches suivante : **lumière, lumière**.

Le chiffre 50 apparaît brièvement sur l'afficheur pour confirmer l'activation. (le moteur assiste au-delà de 50)

Le chiffre 25 apparaît brièvement sur l'afficheur pour confirmer la désactivation (assistances moteur jusqu'à 25)

#### **2 RÉGLAGE DE LA CIRCONFÉRENCE DES ROUES**

Avant d'effectuer ce réglage, il est nécessaire de vérifier la circonférence exacte de votre pneu et de décider à quel des 20 codes réglables il correspond. Au point 5 et 6, voir le paragraphe approprié.

Pour choisir l'un des 20 codes de circonférence prédéfinis : Appuyez 10 fois sur le bouton Lumiere. Après 10 appuis, un des codes de 1 à 20 s'affiche. Appuyez à nouveau sur le bouton Lumiere jusqu'à ce que le code souhaité soit atteint. Attendez 5 secondes pour le délai d'attente et le nouveau code de circonférence est enregistré. Attention: si le code spécial 99 (en 21ème position) est sélectionné lors de cette phase, la memoire de Ribelle sera supprimées comme décrit au point suivant. Il est donc conseillé de ne pas s'attarder sur ce code mais d'appuyer plusieurs fois sur le bouton Lumière pour relancer l'affichage de l'échelle du code à partir de 1.

#### **3 VERSION DU FIRMWARE RIBELLE.**

La version du micrologiciel Ribelle s'affiche brièvement à l'écran à chaque mise en marche du vélo électrique.

Au moment d'écrire ces lignes, la dernière version est la 0.5.

#### **4 EFFACEMENT DE LA MÉMOIRE DE RIBELLE (RÉINITIALISATION)**

À certaines occasions, il peut être nécessaire de supprimer la memoire de Ribelle, comme pour la première installation, ou de remplacer un moteur ou de basculer l'appareil Ribelle sur un autre vélo.

Appuyez 10 fois sur le bouton Lumière. Faites défiler les codes jusqu'à la vingt et unième position qui sera mise en surbrillance avec le numéro spécial 99. Attendez 5 secondes sans appuyer sur aucune touche jusqu'à l'expiration du délai. La suppression de la memoire sera effectuée définitivement, le comptage des km reprendra à partir de la chiffre que le moteur a perçue (inférieure à la réalité) et le code-circonférence précédemment réglé ne sera pas modifié.

#### **5 DÉTECTION DE LA CIRCONFÉRENCE DES ROUES**

Pour permettre à l'appareil Ribelle de calculer exactement les distances et la vitesse, il est nécessaire de saisir la valeur de la circonférence de la roue (développement métrique au sol). La circonférence de la roue varie en fonction de la jante, du pneu, de la pression de gonflage et du poids de la charge et pour cette raison nous ne pouvons pas indiquer les circonférences théoriques exactes.

Nous vous conseillons donc d'effectuer un test de roulage simple qui permet de mesurer précisément la circonférence réelle.

Procédure : 1- Faire une marque sur le pneu au point d'appui au sol et une correspondante au sol.

- 2- Montez sur le vélo avec votre propre poids.
- 3- Effectuez une rotation complète de la roue jusqu'à ce que la marque sur le pneu atteigne à nouveau le sol.
- 4- Faire une deuxième marque au sol correspondant à la marque sur le pneu.
- 5- Mesurez la distance entre la première et la deuxième marque tracée au sol. La dimension mesurée est la circonférence exacte

#### **6 TABLEAU DE CIRCONFÉRENCE**

Le tableau suivant vous permet d'identifier le code de circonférence de 1 à 20 correspondant à la circonférence de votre roue.

Code 1 Circ. mm 1500÷1549 Code 8 Circ. mm 1850÷1899 Code 15 Circ. mm 2200÷2249 (par défaut)

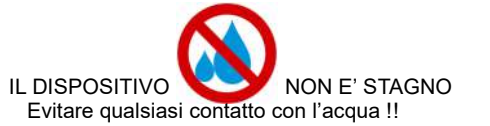

Code 2 Circ. mm 1550÷1599 Code 9 Circ. mm 1900÷1949 Code 16 Circ. mm 2250÷2299 Code 3 Circ. mm 1600÷1649 Code 10 Circ. mm 1950÷1999 Code 17 Circ. mm 2300÷2349 Code 4 Circ. mm 1650÷1699 Code 11 Circ. mm 2000÷2049 Code 18 Circ. mm 2350÷2399 Code 5 Circ. mm 1700÷1749 Code 12 Circ. mm 2050÷2099 Code 19 Circ. mm 2400÷2449 Code 6 Circ. mm 1750÷1799 Code 13 Circ. mm 2100÷2149 Code 20 Circ. mm 2450÷2499 Code 7 Circ. mm 1800÷1849 Code 14 Circ. mm 2150÷2199 **Code 99 Code spécial pour Reset**

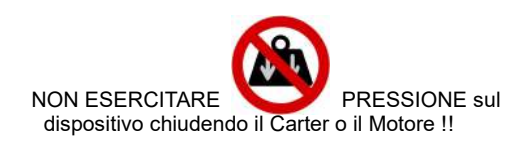

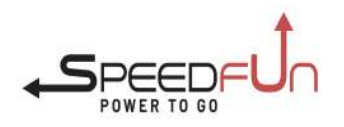

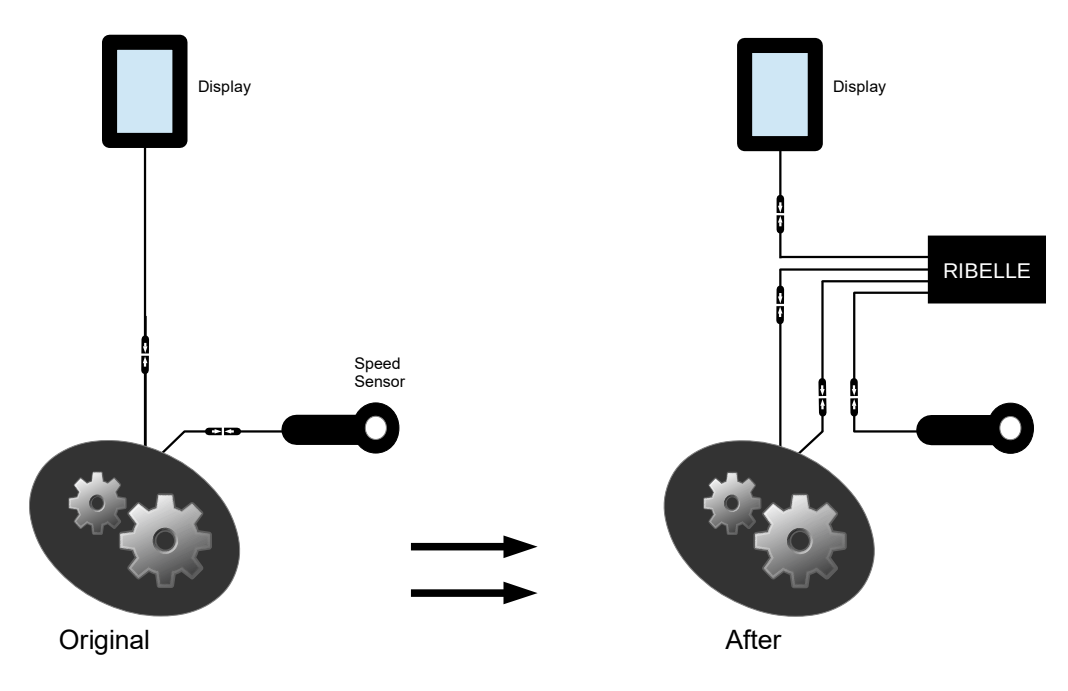

#### USA SEMPRE IL CASCO!!!!

Date le velocità raggiungibili con la bicicletta grazie a questo dispositivo si consiglia vivamente l'utilizzo di un casco protettivo.

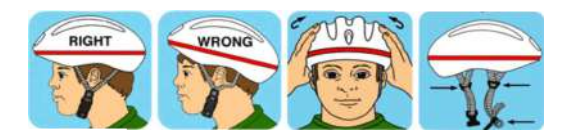

### IMPORTANTE

Una volta installato il dispositivo di sblocco di velocità Speedfun la bicicletta elettrica, superando il limite dei 25 kmH, viene equiparata ad un ciclomotore ed in quanto tale, qualora circoli in luoghi pubblici, necessita dell'omologazione/immatricolazione da parte della Motorizzazione Civile, è soggetta al pagamento del bollo di circolazione e della copertura assicurativa, deve avere la targa, non può circolare sulle piste ciclabili e il conducente ha l'obbligo della guida con patentino e deve usare il casco. Inoltre la guida di una bicicletta a motore equiparata ad un ciclomotore che non osservi le predette disposizioni comporta il sequestro amministrativo del veicolo e sanzioni pecuniarie che variano a seconda dell'infrazione commessa.

Il produttore del sistema di sblocco di velocità SpeedFun declina ogni responsabilità relativa ad eventuali danni provocati alle biciclette a pedalata assistita sulle quali viene montato il dispositivo nonchè a danni diretti o indiretti a persone o cose.

Si ricorda che la modifica alla bicicletta invalida la garanzia della casa produttrice.

### IMPORTANT

Once the SpeedFun speed unlocking device has been installed, the electric bicycle, exceeding the 25 kmH limit, is compared to a moped and as such, if it circulates in public places, needs the approval / registration, is subject to payment of the road tax and insurance coverage, must have the plate, can not circulate on the bike paths and the driver has the obligation of driving with license and must use the helmet. Furthermore, the driving of a motorized bicycle equivalent to a moped that does not comply with the *aforementioned provisions involves the administrative seizure of the vehicle and pecuniary penalties that vary depending on the offense committed.*

*The SpeedFun release system manufacturer declines any responsibility for any damage caused to the pedal assisted bicycles on which the device is mounted as well as to direct or indirect damage to people or property.*

*Please note that the modification to the bicycle invalidates the manufacturer's warranty.*

### IMPORTANT

Une fois le déclencheur Speedfun installé, le vélo électrique, dépassant la limite de 25 kmH, est assimilé à un cyclomoteur et à ce titre, s'il circule dans les lieux publics, il *nécessite un agrément/enregistrement par la Motorisation Civile, il est soumis au paiement de la taxe de circulation et de la couverture d'assurance, il doit avoir une plaque*  d'immatriculation, ne peut pas circuler sur les pistes cyclables et le conducteur est obligé de conduire avec un permis et doit porter un casque. Par ailleurs, la conduite d'une *moto équivalente à un cyclomoteur non conforme aux dispositions précitées entraîne la saisie administrative du véhicule et des sanctions pécuniaires qui varient selon l'infraction commise.*

Le fabricant du système de libération de vitesse SpeedFun décline toute responsabilité pour tout dommage causé aux vélos à pédales assistés sur lesquels l'appareil est *monté ainsi que pour les dommages directs ou indirects aux personnes ou aux choses. Veuillez noter que la modification du vélo annule la garantie du fabricant.*